Entrar a la zona privada en http://www.atletismoastigi.es/socios con dni y fecha de nacimiento, en el menú mis datos aparecen los datos del usuario y mis carreras , pues en mis carreras aparece un botón de rellenar donde tenemos que indicar el tiempo realizado y la posición.

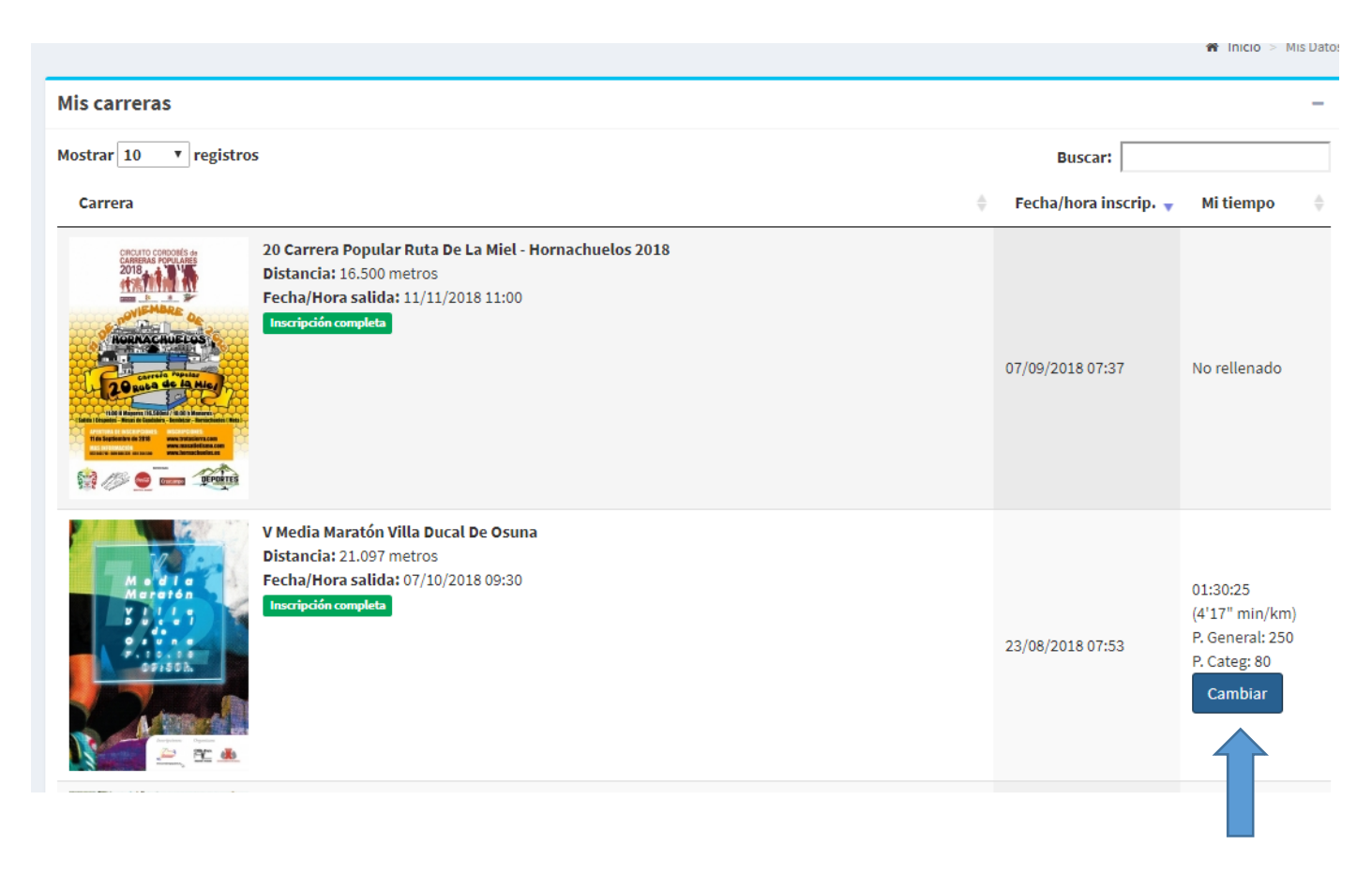

Una vez pulsado nos aparece la pantalla para introducir los datos de la carrera:

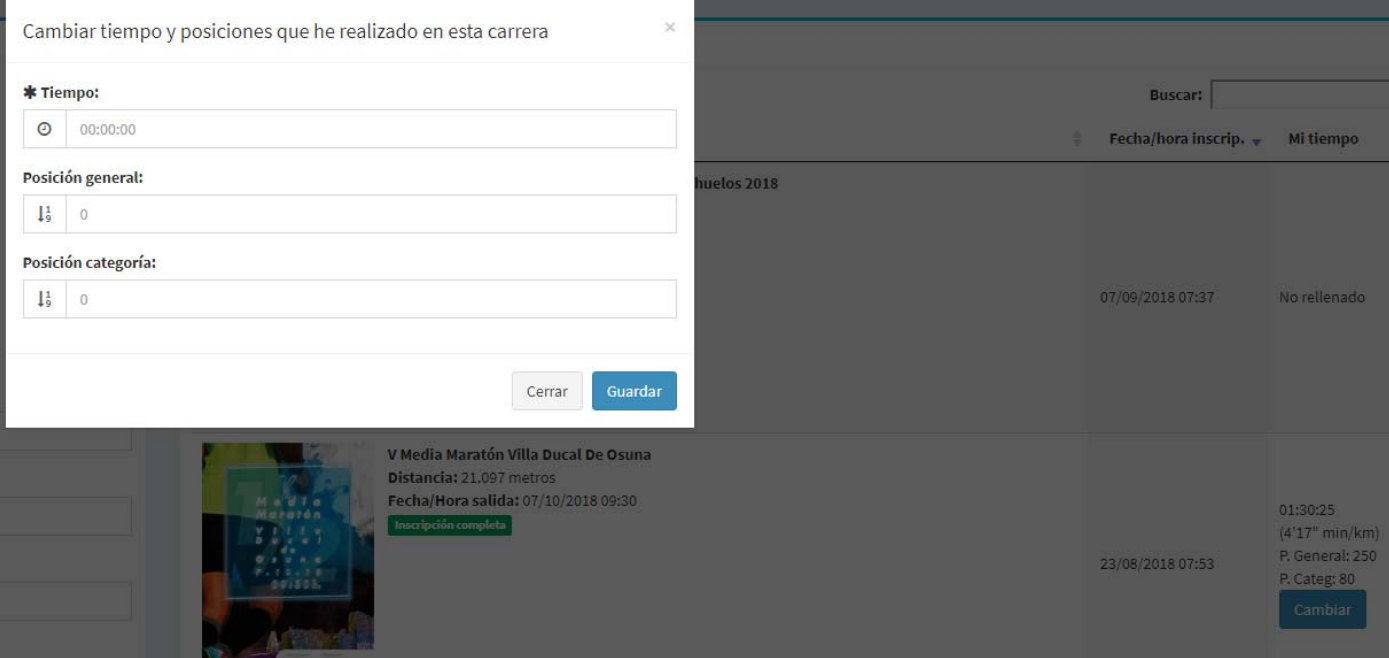

Le damos a guardar y ya nos cuenta para la clasificación.